# **How to submit your research report via NOUS/ How to answer the brief questionnaire**

# **NOTE** : How to Name the File

- Please name the file in accordance with the following rule:
	- 1) Put the alphabet of your research category at the beginning of the name\*.
	- 2) Put the last two numbers of the Fiscal Year in the middle of the name. For the project which conducted in FY 2020, the numbers are "20".
	- 3) Put your Project number, which is written in your application form or research result notification, at the end of the name.
	- 4) Join all characters and numbers with hyphens in order from 1) to 3).

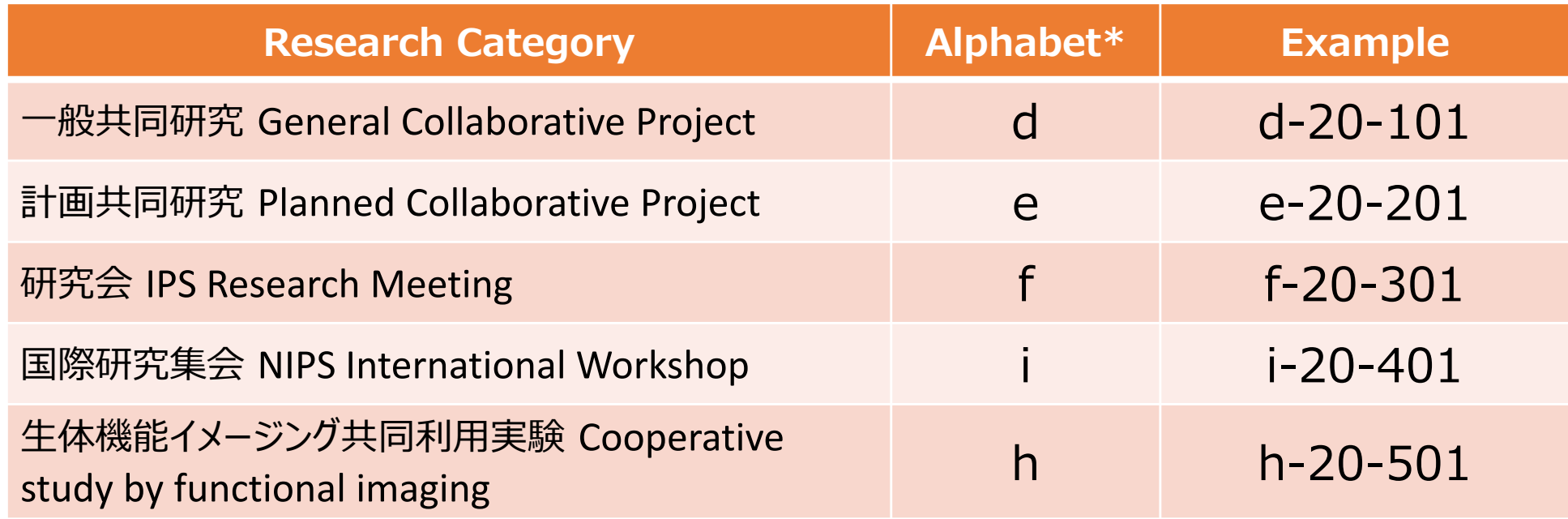

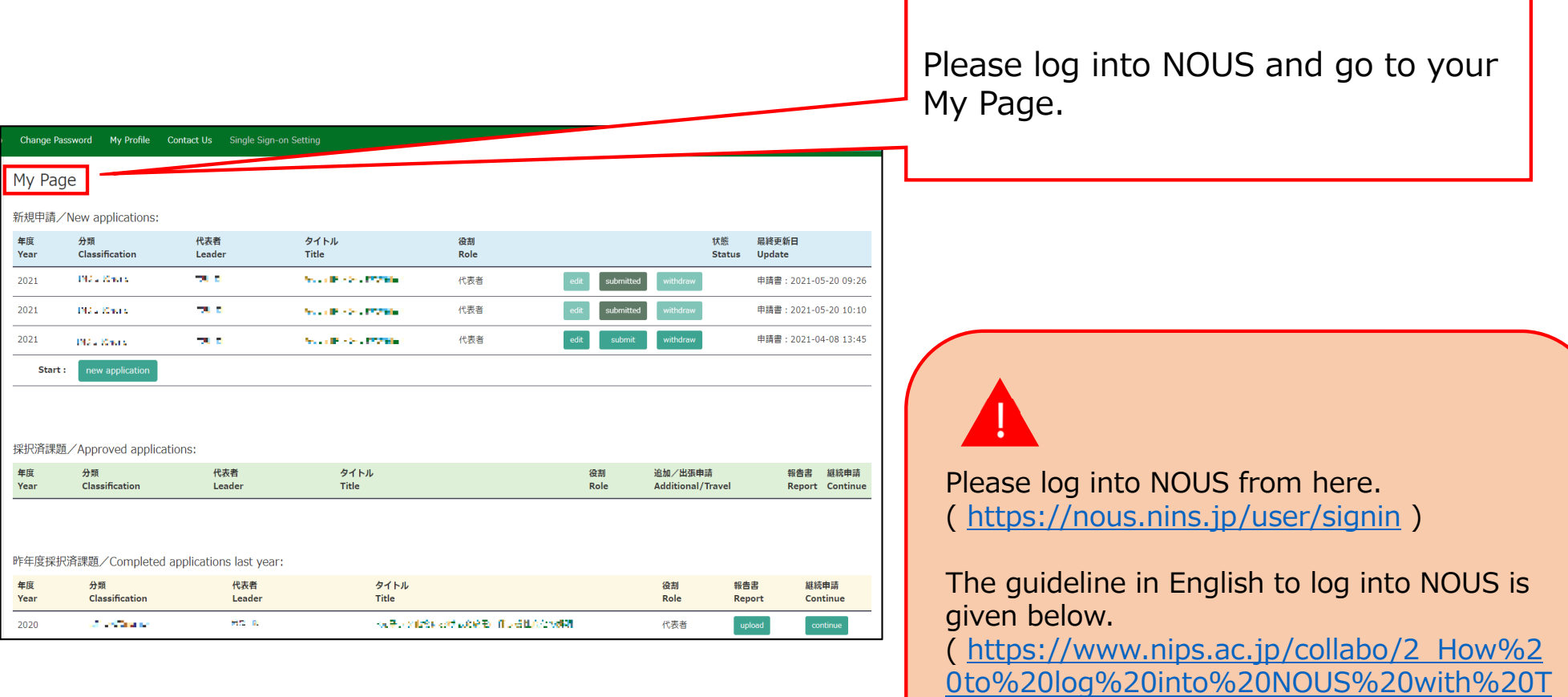

wo-Step%20Verification%20-%202022.pdf )

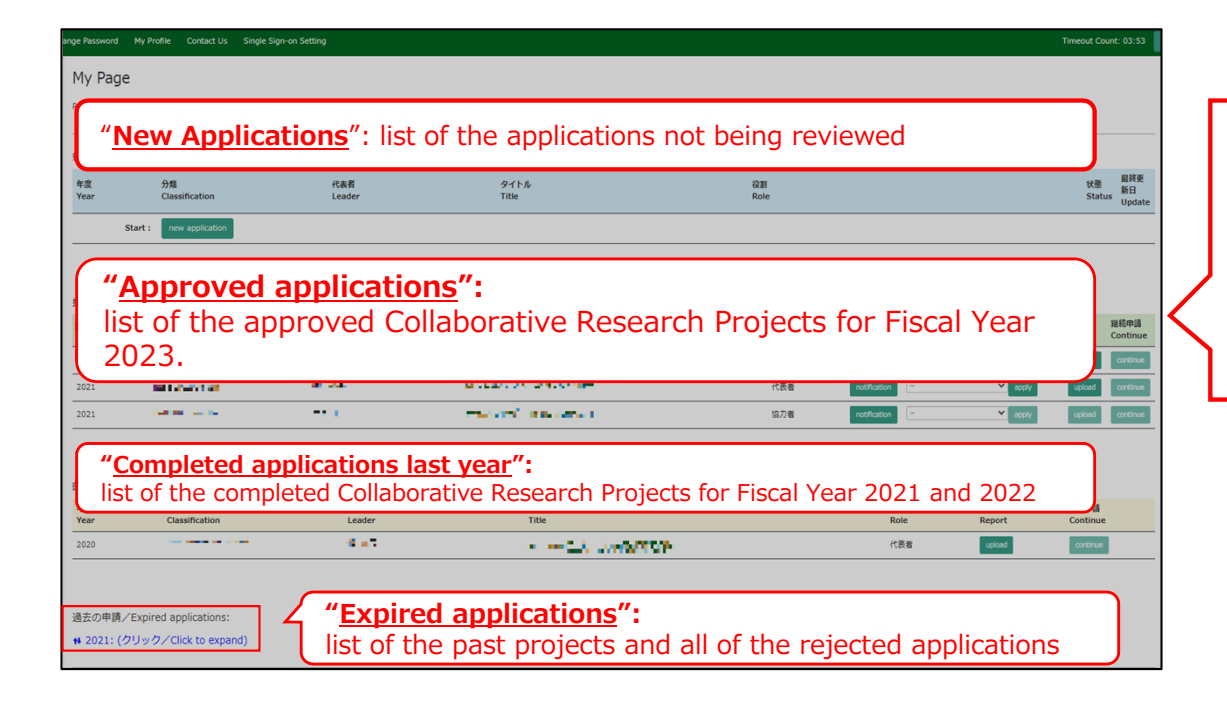

There are four contents in My Page:

- ・New applications
- ・Approved applications
- ・Completed applications last year
- ・Expired applications

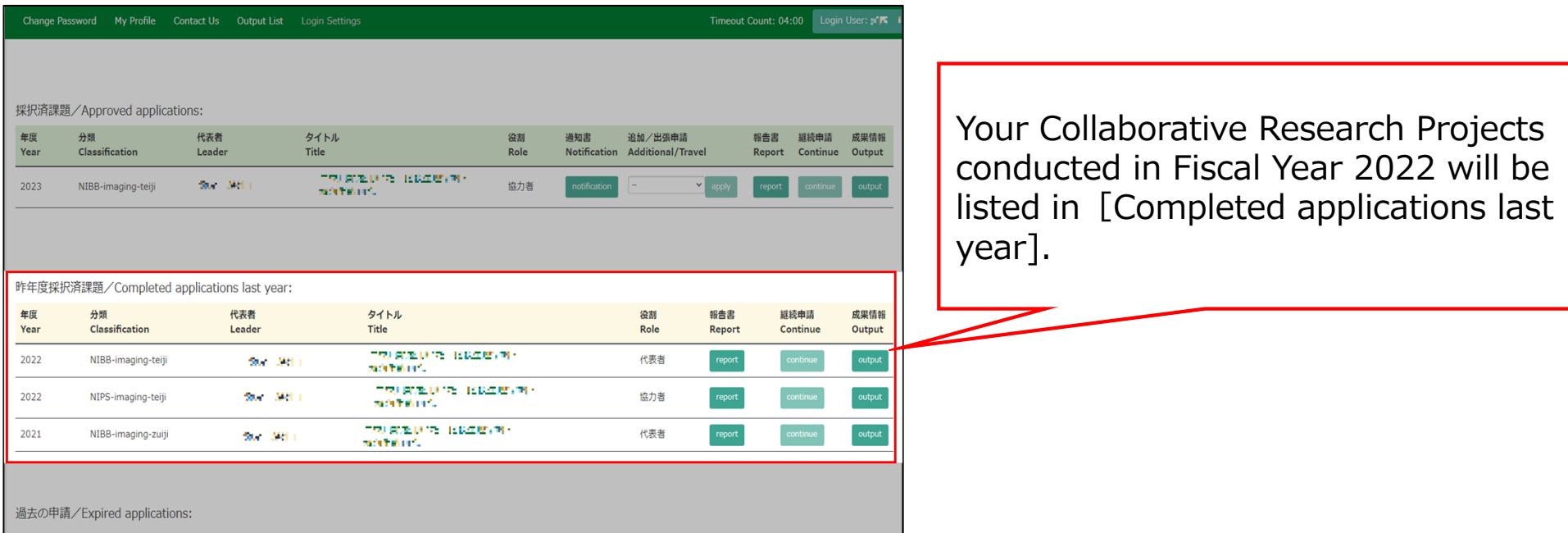

## Approved project of FY2022 Collaborative Research Project

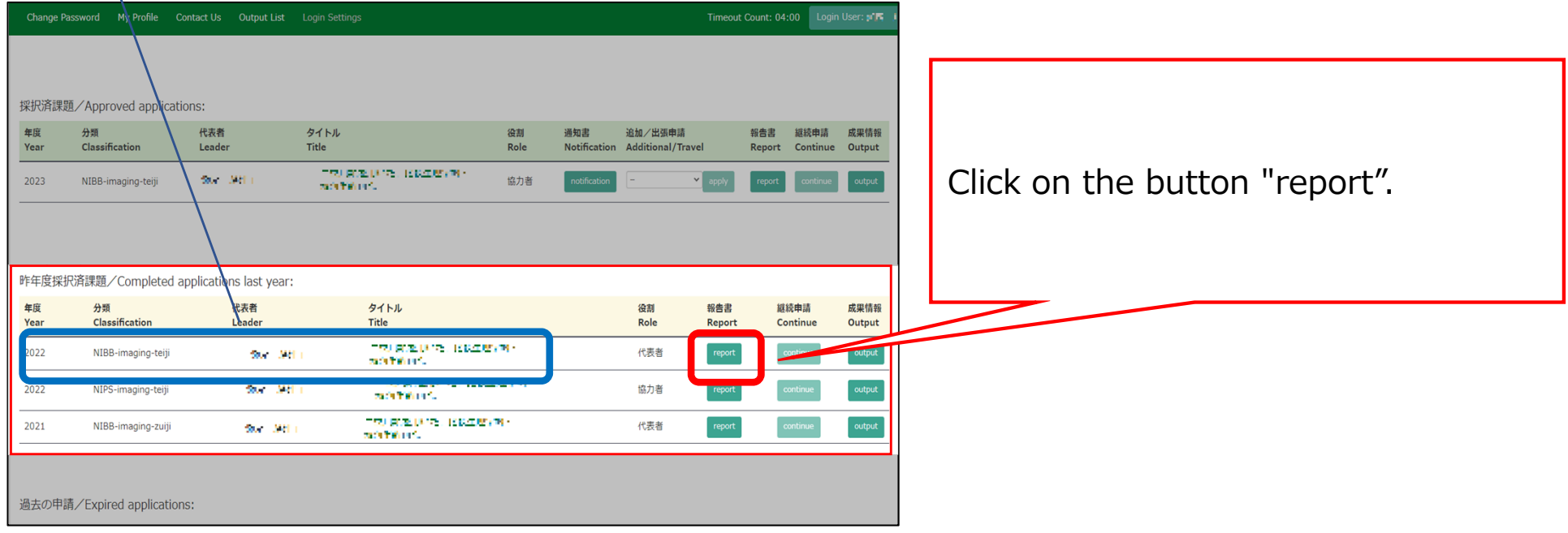

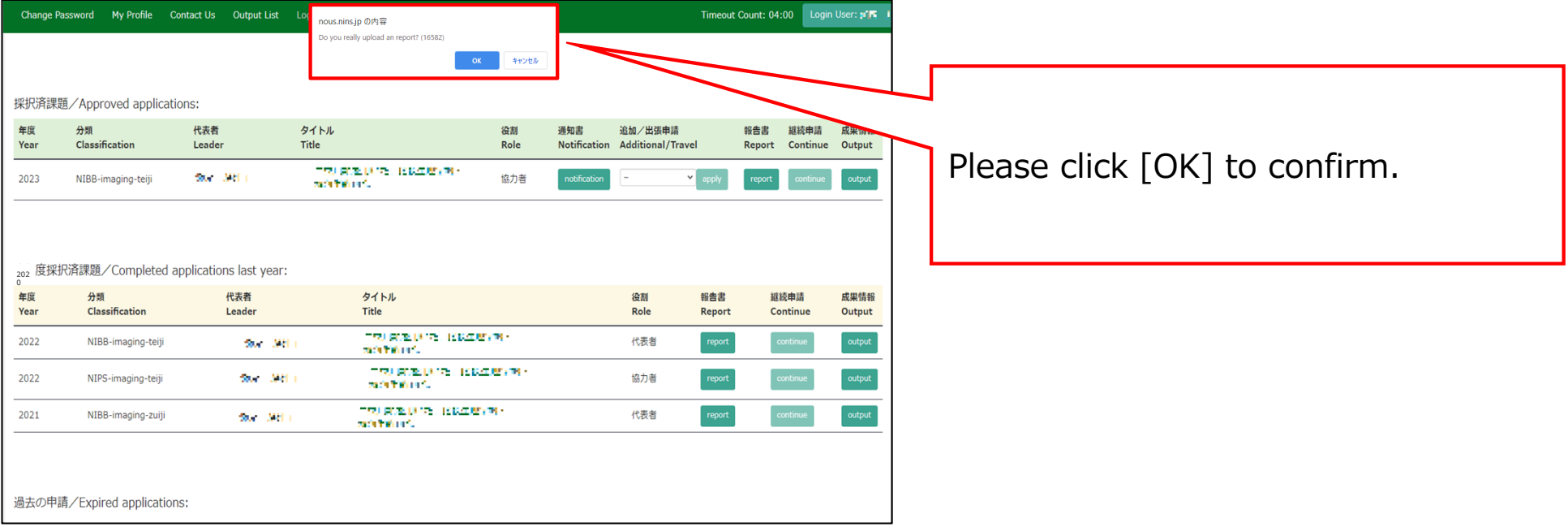

#### ly Page Download PDF Save App. Submit App.

Timeout Count: 04:00 Login User

#### 報告書提出フォーム / Report Submission Form

報告書提出案内 及び 教育の寄与に関する報告について(依頼) / A Brif Guide for Uploading Reports and a Short Questionnaire on Joint Research File Upload

※最後までお読みいただき、画面下の教育の寄与に関する報告までご回答ください。/ \*We would appreciate it if you could read the following to the end and respond to the report on the simple questionnaire at the bottom of the screen.

#### (Please see below for the english version.)

1. 報告書提出案内 ・・・。<br>共同利用研究利用実施報告書を提出してください。様式は次のURLからダウンロードし、作成後は「File Upload」タブからアップロードしてください。期限までは何度でもアップロードしていただくことが可能です。

#### https://www.nips.ac.jp/collabo/files.html

#### 【注意事項】

いこ。<br>- 共同利用研究者の個人情報公開に関する注意事項をご確認いただき、もし公開に問題がある方がいらっしゃった場合、所属や氏名等の情報を 黒塗りにした公開用の報告書を「File Upload」の「【公開用 ※任意】共同利用研究実施報告書(word形式)」からご提出ください。

#### 個人情報公開に関する注意事項

・研究課題名、申請者及び共同利用研究者の所届先、職名、氏名等の情報は、生理学研究所の名種広報法値及び共同利用研究実施報告書を通じて公開される可能性があります。 共同利用研究者全員に、これら情報が公開されることの了承を得てください。<br>・ 共同利用研究者の所提先、職名、氏名情報の公開に関する承認が得られなかった場合には、所定の報告書の担出に加えて、これら情報を「裏演し」とした「報告書【公開用】」を別通程出いただくみ要があります。

#### 2. 教育の寄与に関する報告について(依頼)

2.教育の寄与に関する報告について(1981年)<br>- 今晩の活動の参考とするため、国園下部にある回答フォームより、今回の共同利用研究に関する博士学位取得への寄与及び参加学生数をご回答の上、画園右上の「Submit App.」ボタンをクリックしてください。<br>「Submit App」をクリックしない限り、記入内容は保存されませんので、ご注意ください。

--- (in English)---

1. A Brif Guide for uploading reports Please submit an research report on NIPS Joint Research. Please download the forms from the following URL and upload them from the "File Upload" tab. The files can be uploaded as many deadline.

#### https://www.nins.ac.in/collabo/files.html

[NOTES]<br>Please check the following notes carefully, as some notes has been added regarding the release of the personal information. If there is a person who could not give consent for the release of the report, please subm researcher's affiliation, name, and other information blacked out by clicking on "File Upload" and uploading the file from "[For public release\_optional field] Joint Research Report(word format)" boxes.

#### Joint Researchers approval about disclosure of information

. Please be aware that your research project title, the names of the representative and joint researchers, as well as other details about job titles may be disclosed by the NIPS Information and Out

## The "Report Submission Form" screen will appear.

#### ly Page Download PDF Save App. Submit App.

Timeout Count: 04:00 Login Use

#### 報告書提出フォーム / Report Submission Form

報告書提出案内 及び 教育の寄与に関する報告について(依頼) / A Brif Guide for Uploading Reports and a Short Questionnaire on Joint Research File Upload

※最後までお読みいただき、画面下の教育の寄与に関する報告までご回答ください。/ \*We would appreciate it if you could read the following to the end and respond to the report on the simple questionnaire at the bottom of the screen.

#### (Please see below for the english version.)

1. 報告書提出案内

共同利用研究利用実施報告書を提出してください。様式は次のURLからダウンロードし、作成後は「File Upload」タブからアップロードしてください。期限までは何度でもアップロードしていただくことが可能です。

#### https://www.nips.ac.ip/collabo/files.htm

【注意事項】

いこん。<br>- 共同利用研究者の個人情報公開に関する注意事項をご確認いただき、もし公開に問題がある方がいらっしゃった場合、所属や氏名等の情報を 黒塗りにした公開用の報告書を「File Upload」の「【公開用 ※任意】共同利用研究実施報告書(word形式)」からご提出ください。

#### 個人情報公開に関する注意事項

・研究課題名、申請者及び共同利用研究者の所属先、職名、氏名等の情報は、生理学研究所の各種広報活動及び共同利用研究実施報告書を選じて公開される可能性があります。 共同利用研究者全日に、これら情報が公開されることの了承を得てください。<br>・ 共同利用研究者の所属先、職名、氏名情報の公開に関する承認が得られなかった場合には、所定の報告書の提出に加えて、これら情報を「裏消し」とした「報告書【公開用】」を別施提出いただくみ要があります。

#### . 教育の寄与に関する報告について(依頼)

2.教育の寄与に関する報告について(1981年)<br>- 今晩の活動の参考とするため、国園下部にある回答フォームより、今回の共同利用研究に関する博士学位取得への寄与及び参加学生数をご回答の上、国園右上の「Submit App.」ボタンをクリックしてください。<br>「Submit App.」をクリックしない限り、記入内容は保存されませんので、ご注意ください。

--- (in English)---

1. A Brif Guide for uploading reports Please submit an research report on NIPS Joint Research. Please download the forms from the following URL and upload them from the "File Upload" tab. The files can be uploaded as many deadline.

#### https://www.nins.ac.in/collabo/files.html

**INOTES** 

the excludion protes carefully, as some notes has been added regarding the release of the personal information. If there is a person who could not give consent for the release of the report, please submit another report fo researcher's affiliation, name, and other information blacked out by clicking on "File Upload" and uploading the file from "[For public release\_optional field] Joint Research Report(word format)" boxes

#### Joint Researchers approval about disclosure of information

. Please be aware that your research project title, the names of the representative and joint researchers, as well as other details about job titles may be disclosed by the NIPS Information and

Please check carefully as you will be shown instructions regarding the report and how to submit it. Scroll down the screen to see the explanation in English.

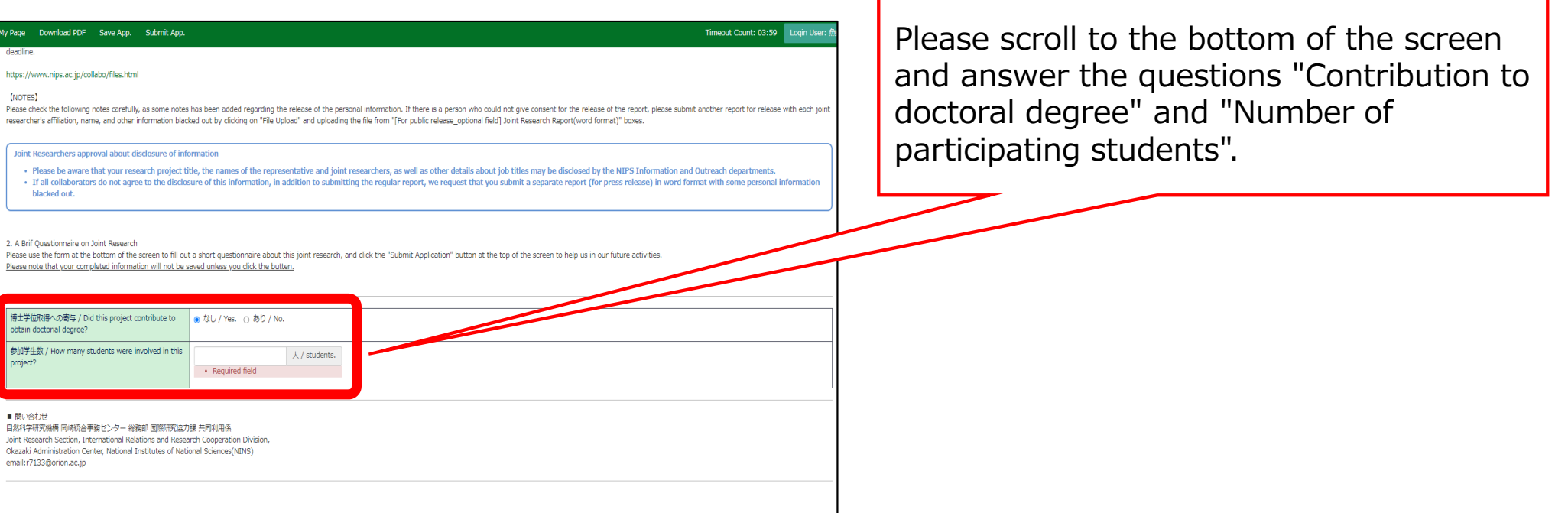

### 10

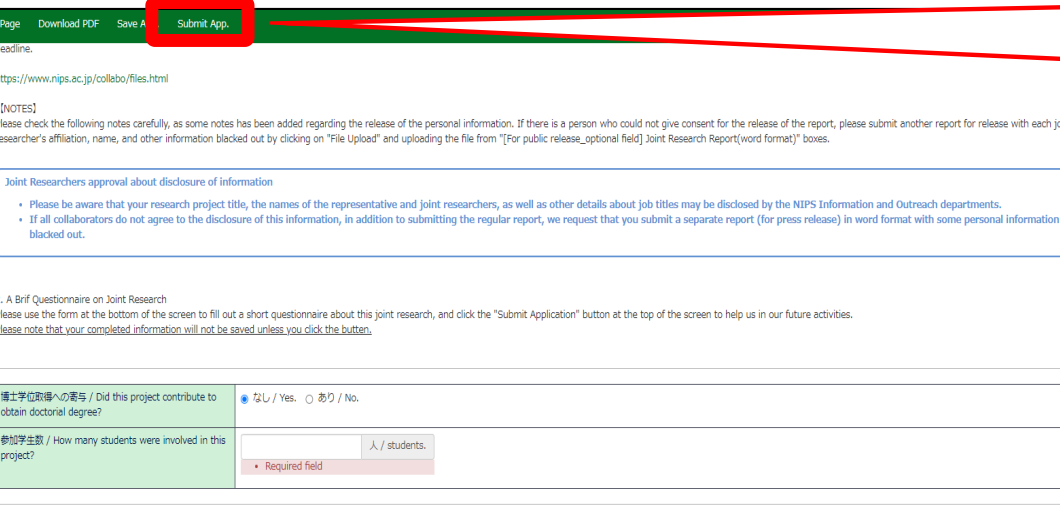

submit another report for release with each joint

#### 自然科学研究機構 岡崎統合事務センター 総務部 国際研究協力課 共同利用係 Joint Research Section, International Relations and Research Cooperation Division, Okazaki Administration Center, National Institutes of National Sciences(NINS)

■ 開い会わせ

email:r7133@orion.ac.ip

After entering the information, please do not forget to click "Submit App." at the top of the screen.

We apologize for the inconvenience, but unlike the application form, on the report edit screen, due to current NOUS specifications, you will not receive a submission confirmation e-mail even if you click on "Submit App." Basically, if there is no error, the submission is complete. Our staff in charge will also check the status of your report, and will contact you later if we find that you have not submitted.

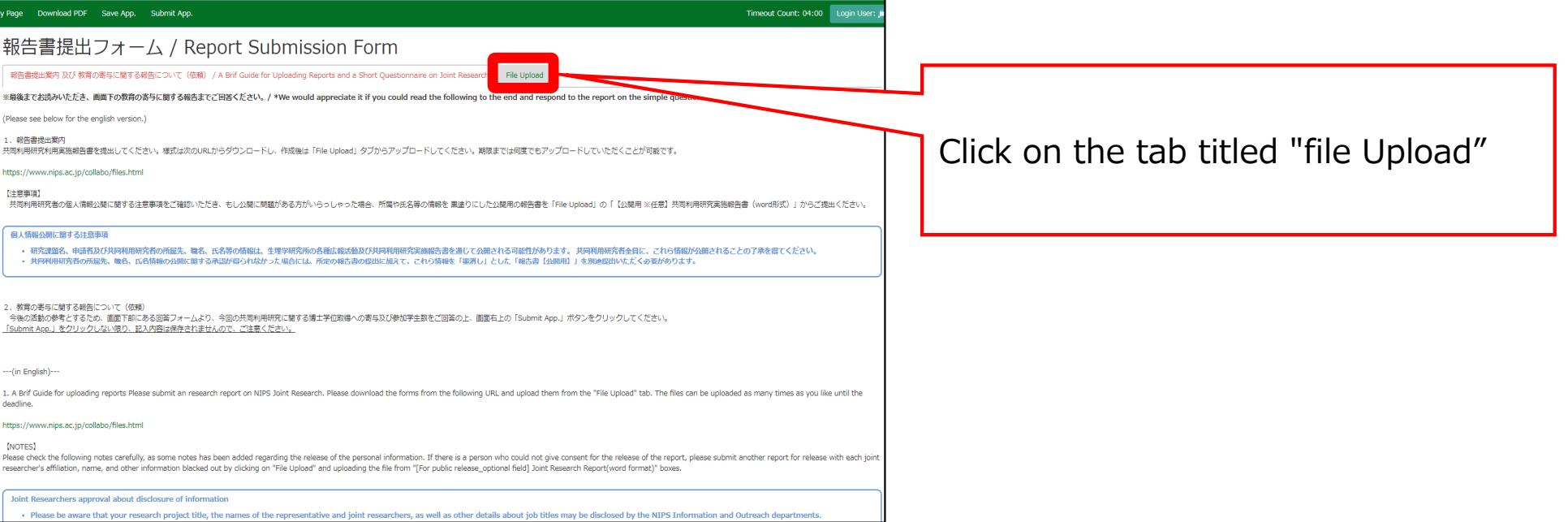

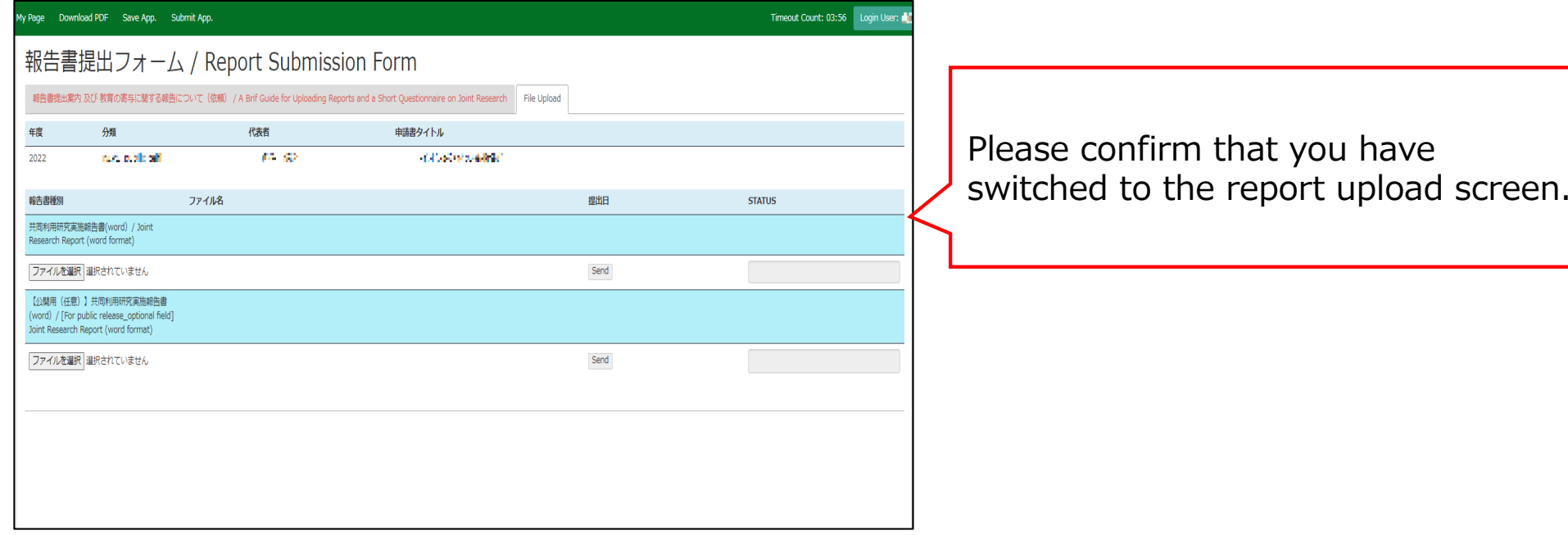

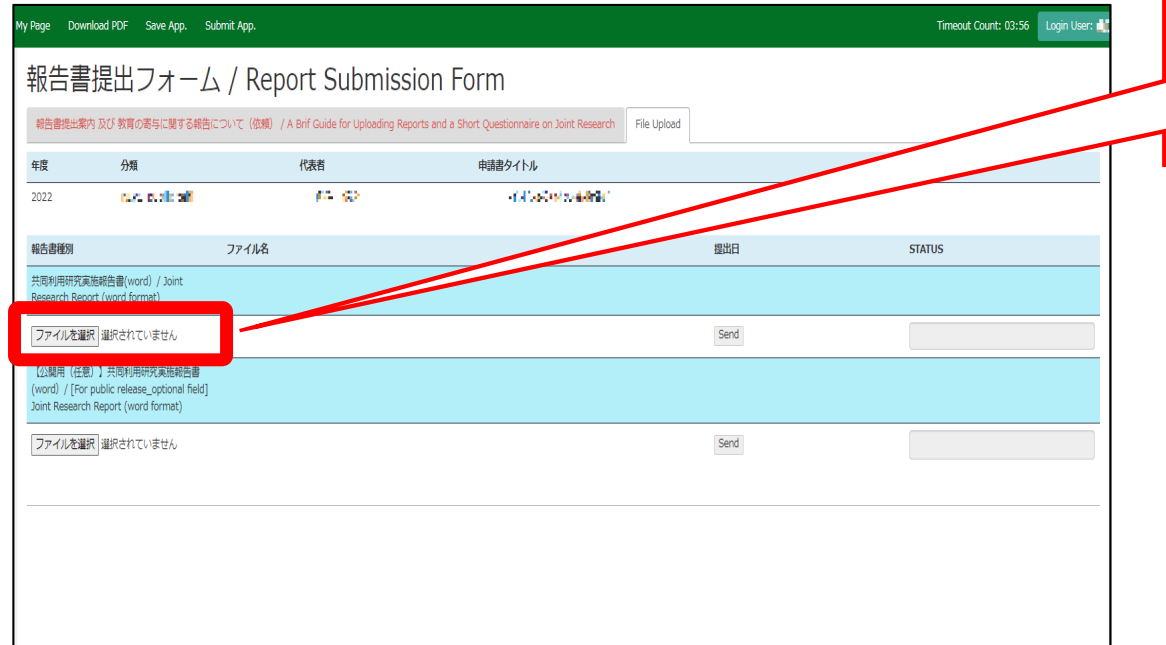

Click on "Select File(ファイルを選択)" under the name of the report and select the relevant file.

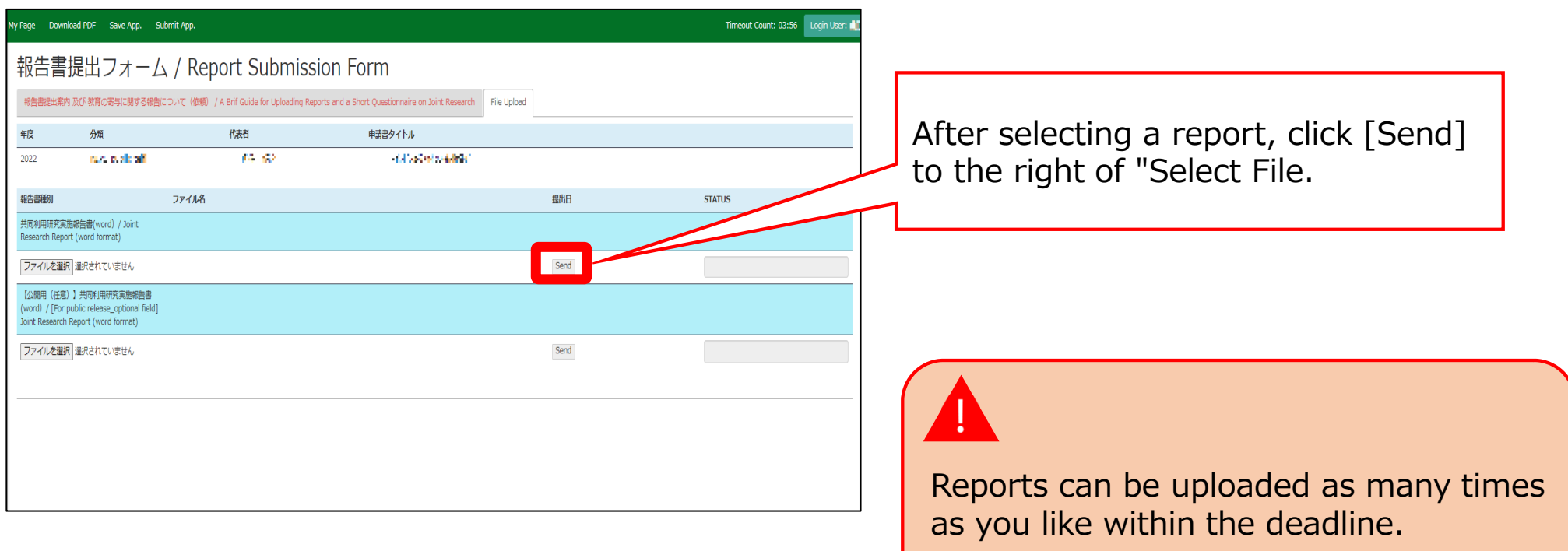

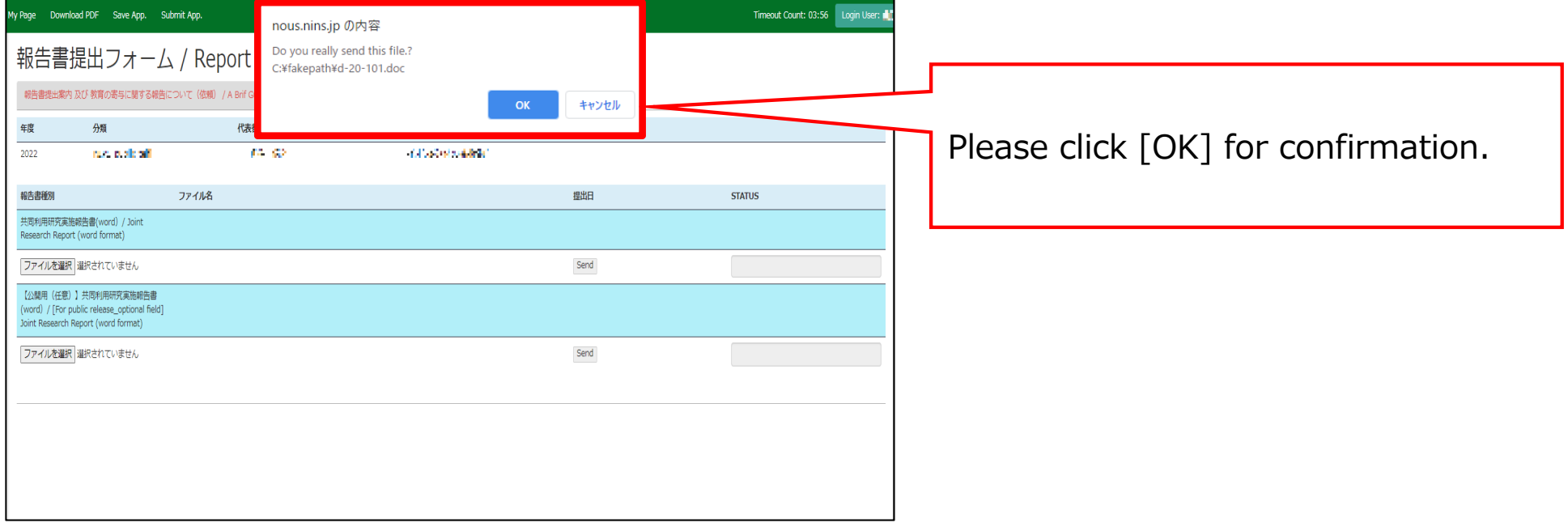

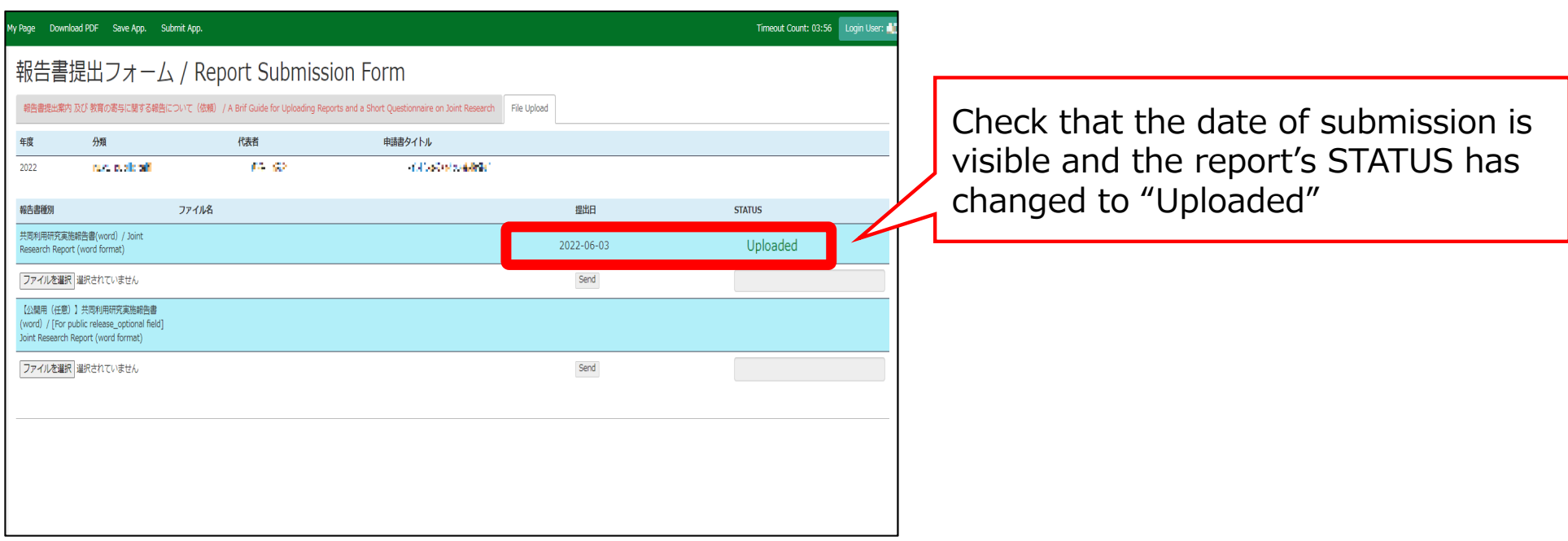

## [NOUS] - Activity Report (1件目) Submitted/R2021-9247 (外部) > no-reply@nous.nins.jp To mayu, ims-submit-a  $\blacktriangleright$ **诗 早上刀様** 共同研究に報告書をご提出いただきありがとうございます。 オンラインWeb提出を受け付けました。受付番号は R2021-9247 です。 報告書を受けつけた課題は、以下のとおりです。 -年 度: 2021 -分類: IMS-6-UVSOR-z-zenki -課題名: -報告書種別: Activity Report (1件目) なお、報告締切日までは何度でも自由に差し替え可能ですが、 締切期限を過ぎますと差し替え、取り下げができなくなります。 NOUS : https://nous.nins.jp/

A confirmation email will be sent to you once the submission has been completed.

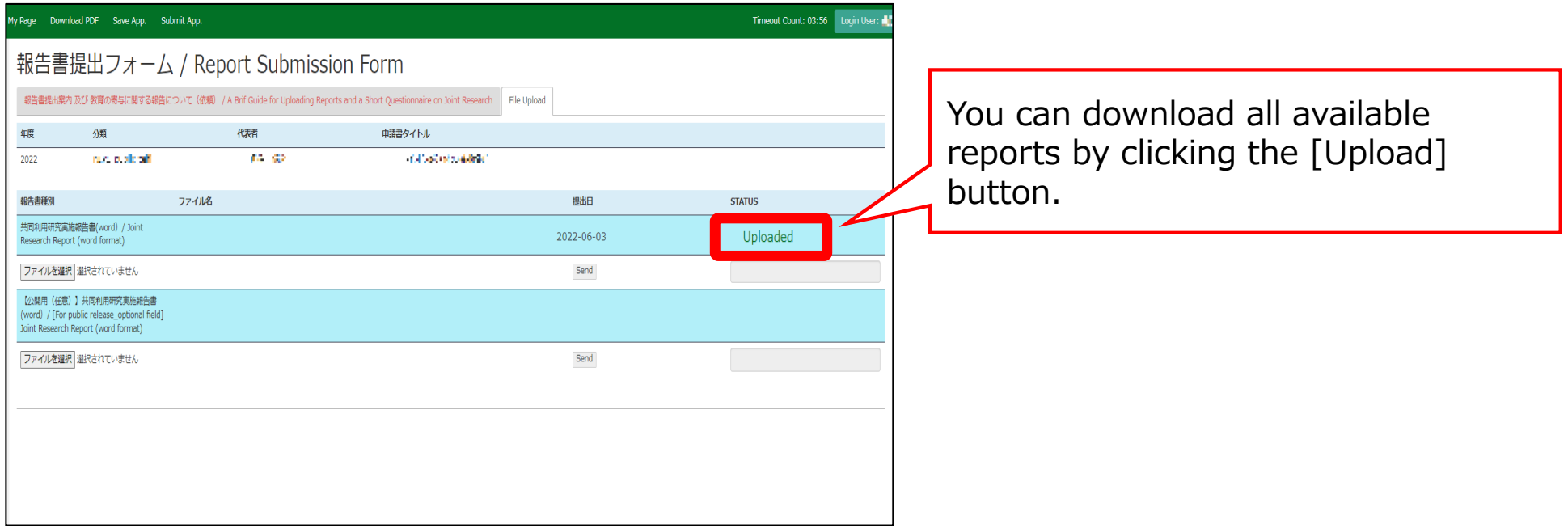

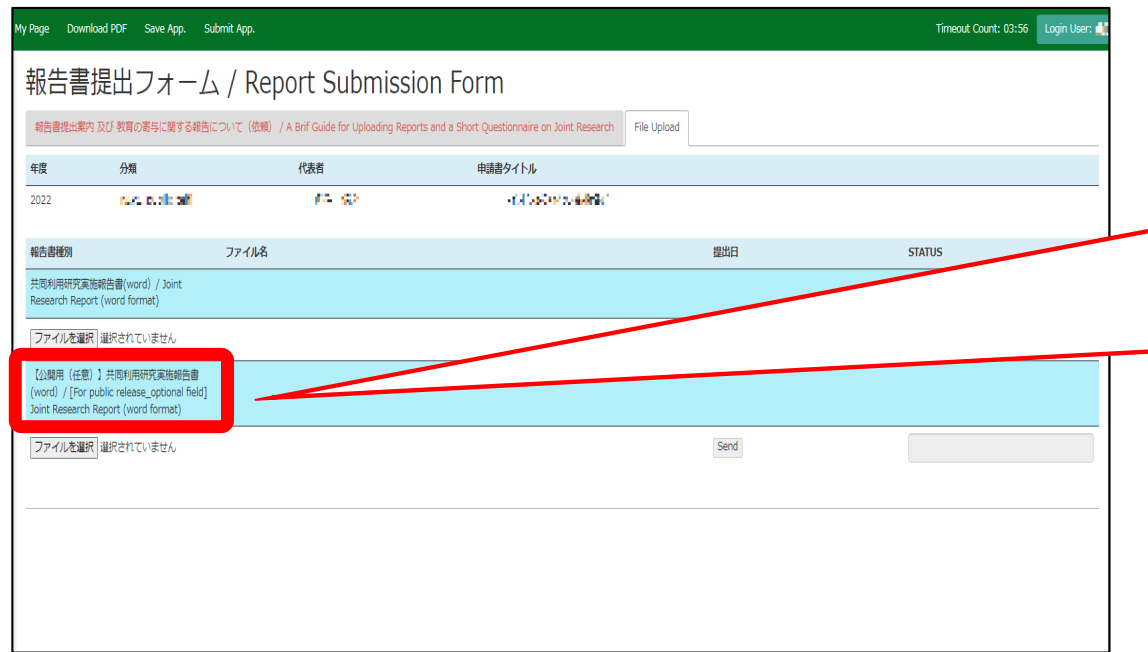

If you are submitting a report for public disclosure to protect personal information, please follow the same procedure to upload the another report for public disclosure in the section marked " [For public release\_optional field] Joint Research Report (word format)".

**「実施報告書をNOUSからアップロードする⽅法/教育の寄与に関するアンケート回答⽅法」は以上です。**

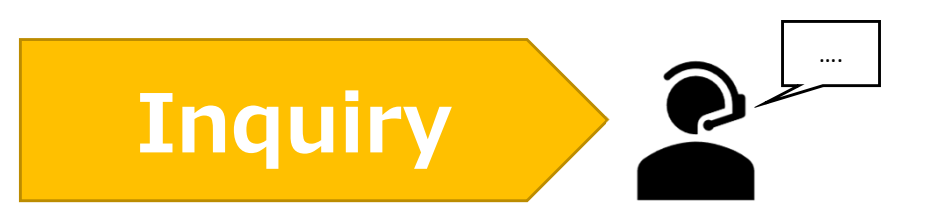

**If you have any questions about NOUS, please do not hesitate to contact to us. Alternatively, please contact your host laboratory first.**

### **Address**

**Joint Research Section, International Relations and Research Cooperation Division, Okazaki Administration Center , National Institutes of National Sciences(NINS) 38 Nishigonaka Myodaiji, Okazaki, Aichi, 444-8585**

**MAIL r7133@orion.ac.jp**